# Вебинар #10. Инструменты управления пользователями в Moodle и СЭО ЗКL

Статья по видеоматериалу, размещенному в форуме «Консультационные вебинары» курса «Справочные материалы и маршрут внедрения СЭО ЗКL **Русский Moodle»** 

### Содержание:

- 1. Общая информация
- 2. Темы вебинара
- 3. Конспекты
	- 3.1. Пользователи СЭО ЗКL, учётные записи пользователей
	- 3.2. Инструменты управления пользователями
- 3.3. Возможные проблемы при добавлении пользователей через
- синхронизацию с внешней базой данных
	- 3.4. Как отключить запрос на обновление профиля при импорте из CSV
	- 3.5. Настройка предпочтений пользователей по умолчанию
	- 3.6. Настройки местоположения

3.7. О загрузке через CSV с использованием кастомных полей (conditional field)

- 3.8. Авторизация через Moodle Network
- 3.9. Регистрация через LDAP
- 3.10. Авторизация по ключу
- 3.11. Синхронизация с внешними системами по REST/SOAP API
- 3.12. Синхронизация по Moodle Network

-Перейти к списку вебинаров-

## 1. Общая информация

В вебинаре рассматриваются следующие темы:

- пользователи СЭО ЗКL, учётные записи пользователей;
- инструменты управления пользователями.

## Дата выхода вебинара

## Версия системы, на которой был проведен вебинар

Обратите внимание: версия среды электронного обучения, на которой демонстрировался вебинар, на текущий момент, является устаревшей. Интерфейс и функциональные возможности актуальной версии СЭО ЗKL могут отличаться от описываемых в статье.

-Вернуться к содержанию-

## 2. Темы вебинара

страница 1 / 14

(c) 2024 ООО "Открытые технологии" <sp-other@opentechnology.ru> | 2024-05-08 22:27

URL: https://kb.opentechnology.ru/index.php?action=artikel&cat=10&id=605&artlang=ru

17.04.2020г.

 $3.5.11a$ 

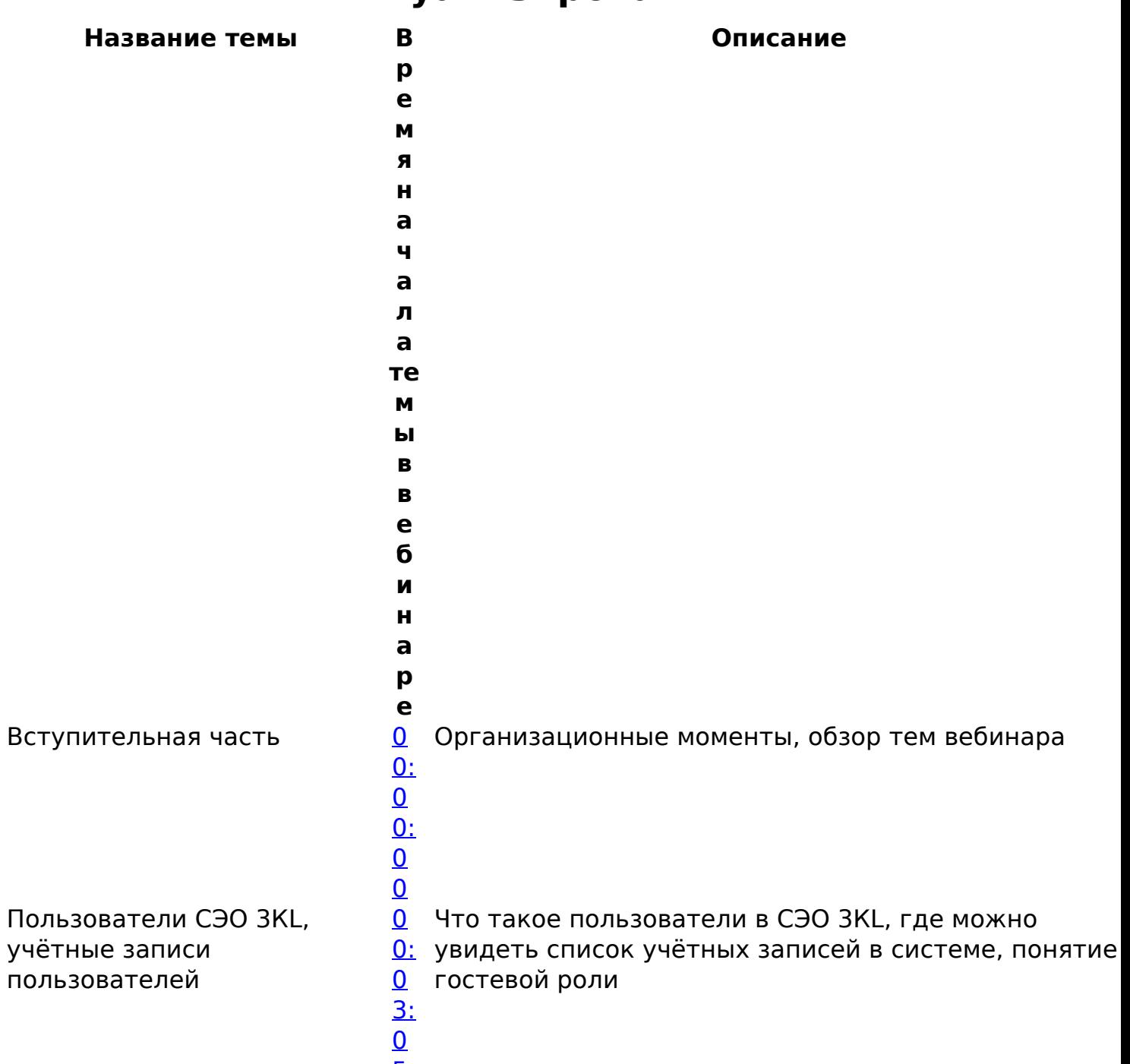

 $\overline{5}$ 

страница 2 / 14 (с) 2024 000 "Открытые технологии" <sp-other@opentechnology.ru> | 2024-05-08 22:28 URL: https://kb.opentechnology.ru/index.php?action=artikel&cat=10&id=605&artlang=ru

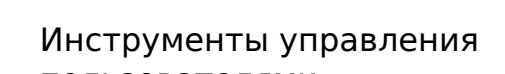

пользователями

Изменение текста

рассылаемого по почте (вопросы от слушателей)

- $\mathbf{0}$  $\mathbf{0}$  $\mathbf{0}$ Где находится интерфейс управления
- <u>[0:](https://youtu.be/wqV-ZfPtNAE?t=390)</u> пользователями, как работать с фильтрами в списке
- $\mathbf{0}$  $\mathbf{0}$  $\mathbf{0}$ пользователей, как управлять данными учётных
- <u>[6:](https://youtu.be/wqV-ZfPtNAE?t=390)</u> записей пользователей
- [3](https://youtu.be/wqV-ZfPtNAE?t=390)
	- [0](https://youtu.be/wqV-ZfPtNAE?t=390)

- $\mathbf{0}$  $\mathbf{0}$  $\mathbf{0}$ Как изменить текст уведомления о регистрации,
- уведомления о регистрации, <u>[0:](https://youtu.be/wqV-ZfPtNAE?t=810)</u> рассылаемый по электронной почте

- Инструменты управления пользователями (продолжение)
- Добавление пользователей через синхронизацию с внешней базой данных (вопросы от слушателей)
- $\mathbf{0}$  $\mathbf{0}$  $\mathbf{0}$ Где находится интерфейс управления
- <u>[0:](https://youtu.be/wqV-ZfPtNAE?t=908)</u> пользователями, как работать с фильтрами в списке
- [1](https://youtu.be/wqV-ZfPtNAE?t=908) пользователей, как управлять данными учётных
- <u>[5:](https://youtu.be/wqV-ZfPtNAE?t=908)</u> записей пользователей
- $\overline{0}$  $\overline{0}$  $\overline{0}$ [8](https://youtu.be/wqV-ZfPtNAE?t=908)

- [0](https://youtu.be/wqV-ZfPtNAE?t=1266) Поведение системы при добавлении пользователей
- [0:](https://youtu.be/wqV-ZfPtNAE?t=1266) через синхронизацию с внешней базой данных

Инструмент рассылки пароля (вопросы от слушателей)

- $\mathbf{0}$  $\mathbf{0}$  $\mathbf{0}$ Где находится инструмент рассылки пароля в СЭО
- <u>[0:](https://youtu.be/wqV-ZfPtNAE?t=1336)</u> ЗКL, как настроить рассылку паролей
- [2](https://youtu.be/wqV-ZfPtNAE?t=1336) пользователям, загружаемым в систему
- [2:](https://youtu.be/wqV-ZfPtNAE?t=1336)
- [1](https://youtu.be/wqV-ZfPtNAE?t=1336) [6](https://youtu.be/wqV-ZfPtNAE?t=1336)

 $\mathbf{0}$  $\mathbf{0}$  $\mathbf{0}$  $0:$ В чём может быть причина запроса на обновление профиля при авторизации

Как отключить запрос на обновление профиля при импорте из CSV (вопросы от слушателей)

[5:](https://youtu.be/wqV-ZfPtNAE?t=1504) [0](https://youtu.be/wqV-ZfPtNAE?t=1504) [4](https://youtu.be/wqV-ZfPtNAE?t=1504)

[2](https://youtu.be/wqV-ZfPtNAE?t=1504)

Список пользователей Электронного деканата (вопросы от слушателей)

- $\overline{0}$  $\overline{0}$  $\overline{0}$ В чём разница между регистрацией в СЭО 3КL и
- <u>[0:](https://youtu.be/wqV-ZfPtNAE?t=1551)</u> регистрацией в Электронном деканате
- [2](https://youtu.be/wqV-ZfPtNAE?t=1551) [5:](https://youtu.be/wqV-ZfPtNAE?t=1551)

[5](https://youtu.be/wqV-ZfPtNAE?t=1551)

[1](https://youtu.be/wqV-ZfPtNAE?t=1551)

Дополнительные поля профиля

<u>[0](https://youtu.be/wqV-ZfPtNAE?t=1630)</u> Как добавить дополнительные поля в профиль <u>[0:](https://youtu.be/wqV-ZfPtNAE?t=1630)</u> пользователя

[2](https://youtu.be/wqV-ZfPtNAE?t=1630) страница 4 / 14

**(c) 2024 ООО "Открытые технологии" <sp-other@opentechnology.ru> | 2024-05-08 22:28**

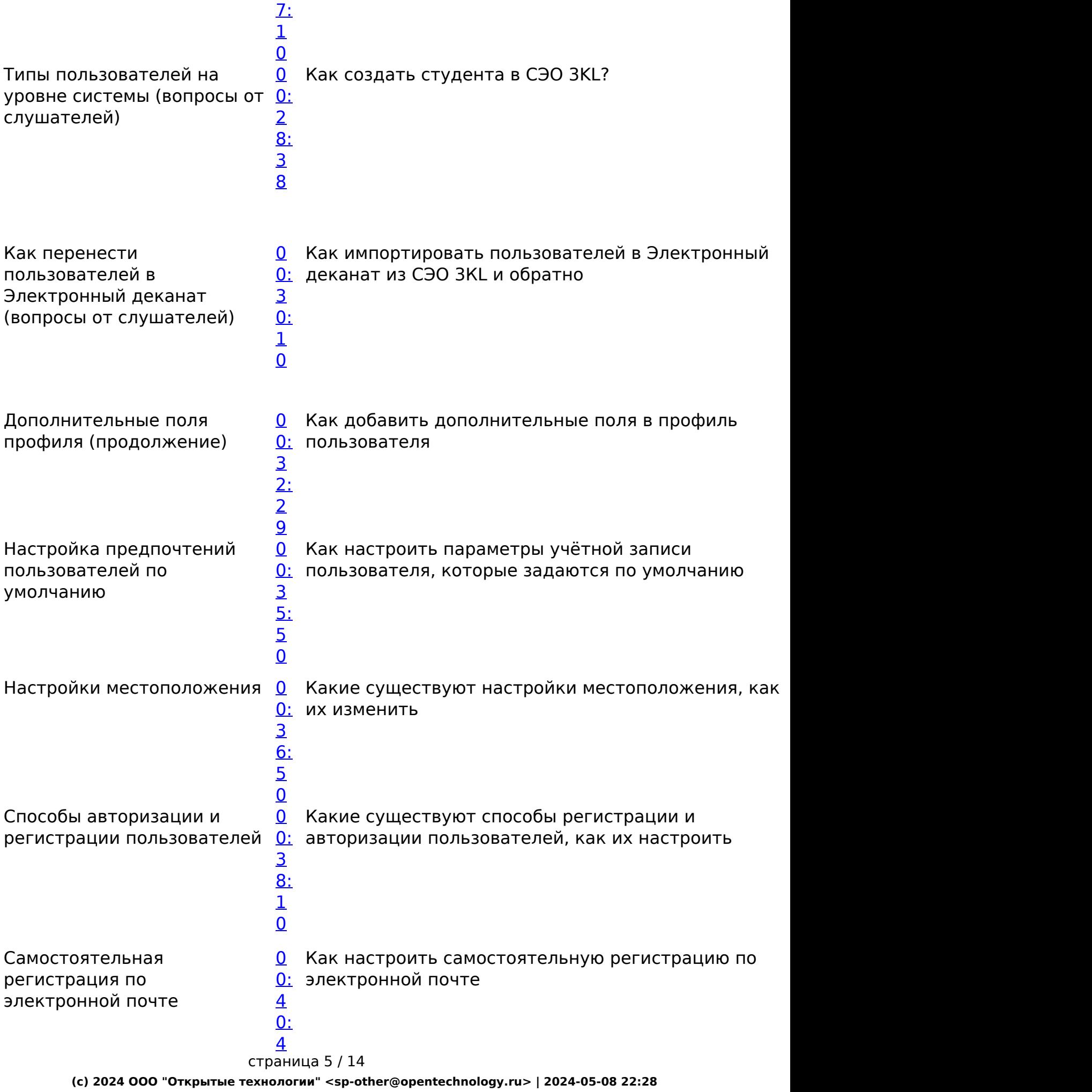

Самостоятельная регистрация через Электронный деканат

- [0](https://www.youtube.com/watch?v=wqV-ZfPtNAE&t=2606s) Как настроить самостоятельную регистрацию через
- $0:$ Электронный деканат
- 
- [3:](https://www.youtube.com/watch?v=wqV-ZfPtNAE&t=2606s) [2](https://www.youtube.com/watch?v=wqV-ZfPtNAE&t=2606s) [6](https://www.youtube.com/watch?v=wqV-ZfPtNAE&t=2606s)

[4](https://www.youtube.com/watch?v=wqV-ZfPtNAE&t=2606s)

[7](https://youtu.be/wqV-ZfPtNAE?t=2447)

Регистрация администратором вручную

- [0](https://www.youtube.com/watch?v=wqV-ZfPtNAE&t=2868s)  $0:$ Как осуществляется регистрация администратором вручную
- [4](https://www.youtube.com/watch?v=wqV-ZfPtNAE&t=2868s) [7:](https://www.youtube.com/watch?v=wqV-ZfPtNAE&t=2868s)
- [4](https://www.youtube.com/watch?v=wqV-ZfPtNAE&t=2868s) [8](https://www.youtube.com/watch?v=wqV-ZfPtNAE&t=2868s)

### Настройка способа самостоятельной регистрации

Поиск и сортировка пользователей в курсе (вопросы от слушателей)

Принудительная регистрация через Электронный деканат

- $\mathbf{0}$  $\mathbf{0}$  $\mathbf{0}$ Где и как осуществляется настройка способа
- <u>[0:](https://www.youtube.com/watch?v=wqV-ZfPtNAE&t=2921s)</u> самостоятельной регистрации в СЭО ЗКL
- [4](https://www.youtube.com/watch?v=wqV-ZfPtNAE&t=2921s) [8:](https://www.youtube.com/watch?v=wqV-ZfPtNAE&t=2921s)
- [4](https://www.youtube.com/watch?v=wqV-ZfPtNAE&t=2921s)
- [1](https://www.youtube.com/watch?v=wqV-ZfPtNAE&t=2921s)

[5](https://www.youtube.com/watch?v=wqV-ZfPtNAE&t=3181s) [3:](https://www.youtube.com/watch?v=wqV-ZfPtNAE&t=3181s)  $\Omega$ [1](https://www.youtube.com/watch?v=wqV-ZfPtNAE&t=3181s)

 $\overline{0}$  $\overline{0}$  $\overline{0}$ <u>[0:](https://www.youtube.com/watch?v=wqV-ZfPtNAE&t=3181s)</u> пользователей Как осуществляются поиск и сортировка в списке

- $\overline{0}$  $\overline{0}$  $\overline{0}$ <mark>[0:](https://www.youtube.com/watch?v=wqV-ZfPtNAE&t=3255s)</mark> Электронный деканат Как настроить принудительную регистрацию через
- [5](https://www.youtube.com/watch?v=wqV-ZfPtNAE&t=3255s)
- [4:](https://www.youtube.com/watch?v=wqV-ZfPtNAE&t=3255s)
- [1](https://www.youtube.com/watch?v=wqV-ZfPtNAE&t=3255s)
- [5](https://www.youtube.com/watch?v=wqV-ZfPtNAE&t=3255s)

Регистрация через социальные сети

- [0](https://www.youtube.com/watch?v=wqV-ZfPtNAE&t=3387s) [0:](https://www.youtube.com/watch?v=wqV-ZfPtNAE&t=3387s) [5](https://www.youtube.com/watch?v=wqV-ZfPtNAE&t=3387s) [6:](https://www.youtube.com/watch?v=wqV-ZfPtNAE&t=3387s) Как настроить регистрацию через социальные сети
- 

[2](https://www.youtube.com/watch?v=wqV-ZfPtNAE&t=3387s) страница 6 / 14

**(c) 2024 ООО "Открытые технологии" <sp-other@opentechnology.ru> | 2024-05-08 22:28**

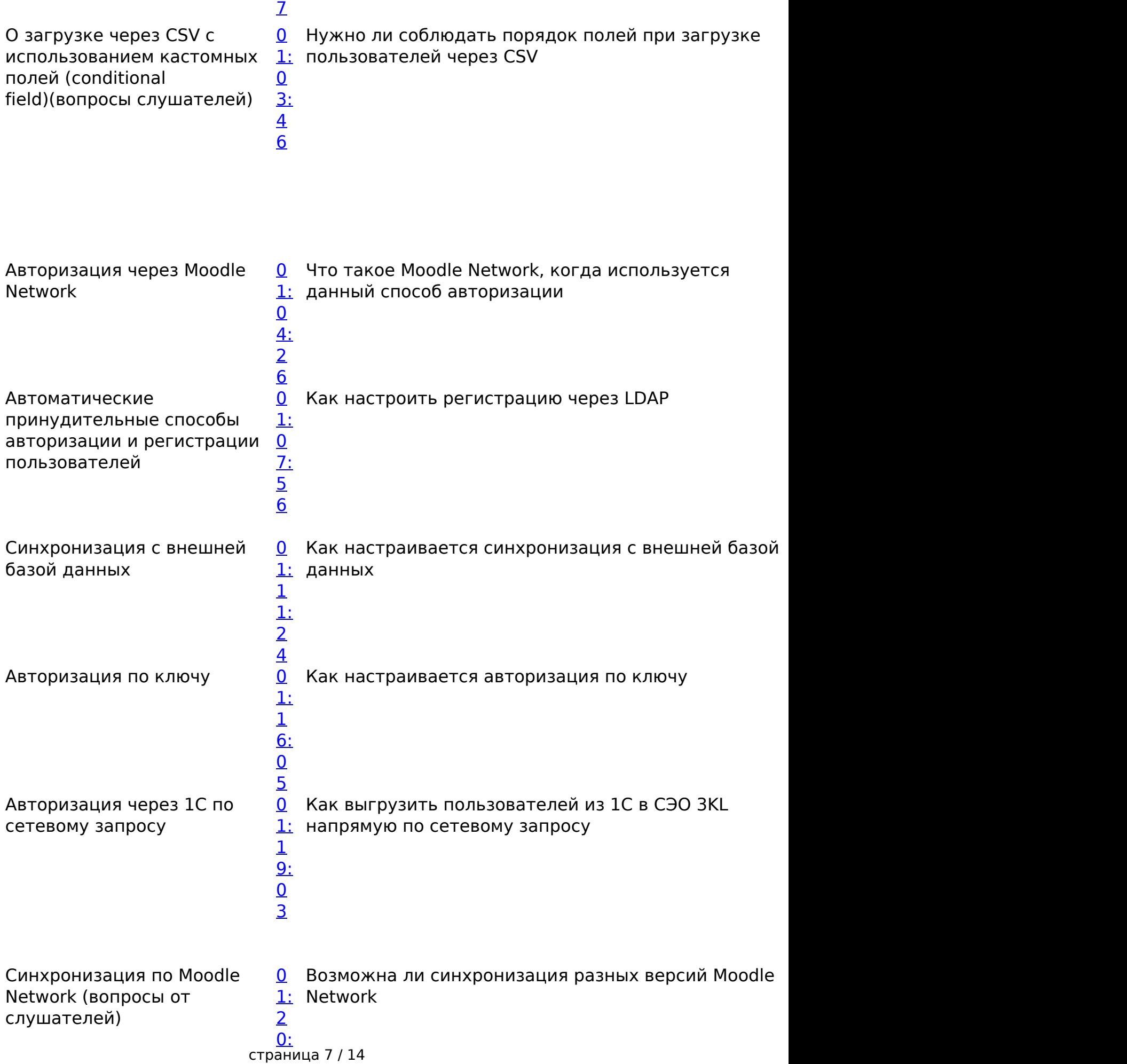

**(c) 2024 ООО "Открытые технологии" <sp-other@opentechnology.ru> | 2024-05-08 22:28**

Особенности синхронизации 0 через внешнюю базу данных (вопросы от слушателей)

- Как зачислить слушателей на курсы после
- $1:$ синхронизации с внешней базой данных, настройки
- паролей при синхронизации с внешней базой  $\overline{2}$
- О: данных, как настроить сопоставление полей с
- $5<sup>5</sup>$ дополнительными полями профиля
- 

 $\overline{4}$  $\mathbf{0}$ 

6

-Вернуться к содержанию-

## 3. Конспекты

## 3.1. Пользователи СЭО ЗКL, учётные записи пользователей

Пользователь СЭО ЗKL - это учётная запись, через которую посетитель СЭО ЗКL взаимодействует с системой.

Учётные записи всех пользователей системы можно посмотреть в разделе Администрирование->Пользователи->Учётные записи->Список пользователей.

Неавторизованный пользователь, взаимодействующий с системой без использования индивидуальной учётной записи, называется в СЭО ЗKL «Гость». Гостевой роли можно задать любые права, но с такими студентами сложно работать в элементах, предполагающих ответ на задание, так как все ответы от неавторизованных пользователей будут сохраняться на одну учётную запись «Гость».

#### -Вернуться к содержанию-

### 3.2. Инструменты управления пользователями

Интерфейс управления пользователями расположен по следующему пути: Администрирование->Пользователи->Учётные записи->Список пользователей  $(PNC.3.2.1).$ 

## Рис.3.2.1. Страница «Спис**Джттуализировать**

В данном разделе можно использовать различные фильтры, позволяющие отобрать только тех пользователей, которые необходимы. Например, таким образом можно найти пользователей, которые никогда не входили в систему (Рис.3.2.2).

Рис.3.2.2. Фильтрация пользователей, никогда не входивших в систему.

Обратите внимание: фильтры в списке пользователей добавляются по одному за раз. Фильтр появляется в списке, после чего система перестраивает список в соответствии с новым фильтром. Поэтому помните, что перед тем, как начать новый поиск с использованием фильтров, нужно удалить все предыдущие.

Через интерфейс работы с пользователями можно подтвердить регистрацию пользователя вручную. Однако помните, что часто пользователи не могут подтвердить свою электронную почту, потому что они вводят неправильный адрес.

Подтверждение регистрации такого пользователя вручную, может иметь следующие последствия:

- пользователь не сможет получать уведомления от СЭО 3KL;
- рейтинг домена, с которого осуществляется Ваша почтовая рассылка, снизится из-за отправки писем на несуществующий адрес;
- на адрес, который Вы указали как обратный для писем, будут приходить уведомления о том, что письма отправляются на несуществующий email.

Также через список пользователей можно отредактировать данные профиля пользователя. Таким образом можно изменить, например, метод авторизации пользователя. Это может понадобиться для настройки авторизации через внешнюю базу данных. В таком случае придётся вручную менять метод авторизации уже зарегистрированным в системе пользователям.

Обратите внимание: если пользователь зарегистрирован в системе через синхронизацию с внешней базой данных, например, через Active Directory, то при смене его логина синхронизация перестанет работать.

#### -Вернуться к содержанию-

### **3.3. Возможные проблемы при добавлении пользователей через синхронизацию с внешней базой данных**

### **Проблема:**

Пользователи, созданные с авторизацией через LDAP, имеют вымышленные почтовые адреса. Когда они начинают работать в системе, то меняют почтовый адрес на свой реальный, в результате чего пользователи дублируются в системе.

#### **Решение:**

Если синхронизация настроена по полю «email», а не по полю «логин», и при добавлении нового email, система считает, что добавляется новый пользователь, и создаёт для него новую учётную запись. Для устранения этой проблемы необходимо изменить настройки синхронизации – настроить сопоставление пользователей по полю «логин».

#### -Вернуться к содержанию-

### **3.4. Запрос на обновление профиля при импорте из CSV**

При импорте новых пользователей из CSV при первом заходе система просит обновить профиль в двух случаях:

- если включена принудительная смена пароля при входе в систему;
- если в профиле пользователя есть поля, отмеченные как обязательные для заполнения, но не заполненные при импорте из CSV.

#### -Вернуться к содержанию-

### **3.5. Настройка предпочтений пользователей по умолчанию**

В разделе настроек «Предпочтения пользователя по умолчанию» можно настроить значения различных настроек по умолчанию: видимость адреса электронной почты пользователя, формат сообщений электронной почты, а также параметры получаемых пользователем рассылок. Данный раздел открывается по следующему пути:

Администрирование->Пользователи->Учётные записи->Предпочтения пользователя по умолчанию (Рис.3.5.1).

Рис.3.5.1. Страница «Пред**одитуеллизировать** молчанию».

-Вернуться к содержанию-

### **3.6. Настройки местоположения**

В разделе «Настройки местоположения» можно настроить следующие значения по умолчанию: часовой пояс, страна, город. Также в этом разделе можно разрешить пользователям выбирать часовой пояс индивидуально. Данный раздел настроек открывается по следующему пути: Администрирование->Местонахождение->Настройки местонахождения (Рис.3.6.1).

Рис.3.6.1. Страница «Настройки местоположения».

### -Вернуться к содержанию-

### **3.7. О загрузке через CSV с использованием кастомных полей (conditional field)**

При импорте пользователей через CSV с использованием кастомных полей (conditional field), порядок полей соблюдать не обязательно. Система ориентируется только по названию колонки. Порядок, в котором указаны поля, не имеет значения.

-Вернуться к содержанию-

## **3.8. Авторизация через Moodle Network**

Способ авторизации Moodle Network используется в том случае, если есть необходимость переноса учётных записей из одной инсталляции СЭО 3КL (или Moodle) в другую, если в Вашей организации одновременно существует несколько инсталляций СЭО 3КL. Также данный способ удобно использовать страница 11 / 14

**(c) 2024 ООО "Открытые технологии" <sp-other@opentechnology.ru> | 2024-05-08 22:28** [URL: https://kb.opentechnology.ru/index.php?action=artikel&cat=10&id=605&artlang=ru](https://kb.opentechnology.ru/index.php?action=artikel&cat=10&id=605&artlang=ru)

при интеграции с другими организациями, использующими СЭО 3КL, таким образом в Вашей системе СЭО 3КL можно авторизовать пользователей из другой системы СЭО 3КL, не создавая при этом новые учётные записи, а используя уже существующие учётные данные из другой системы.

-Вернуться к содержанию-

### **3.9. Регистрация через LDAP**

Обратите внимание: автоматические принудительные способы авторизации рекомендуется использовать в том случае, если у Вас уже есть список пользователей.

В СЭО 3KL существует два плагина авторизации через LDAP:

- сервер LDAP;
- мульти-LDAP.

Плагин мульти-LDAP позволяет подключить несколько доменов, поэтому данный способ необходимо использовать, если информация о пользователях находится на нескольких доменах.

В остальном два этих плагина идентичны: для настройки необходимо указать URL, версию протокола, параметры шифрования, кодировку, а также контейнеры, где находятся данные, и атрибуты для сопоставления данных учётных записей в СЭО 3КL.

-Вернуться к содержанию-

## **3.10. Авторизация по ключу**

Авторизация по ключу осуществляется через API способ «auth userkey request login url». На странице

Администрирование->Сервер->Веб-службы->Документация API (Рис. 3.10.1) есть примеры, как обращаться к данному способу. Помимо ключа необходимо также передать email пользователя.

Рис. 3.10.1. Документация API.

При использовании данного способа генерируется ссылка по которой пользователь может войти и сразу попасть в свою учетную запись авторизованным. Сгенерированную ссылку можно передать по электронной почте. Этот способ используется для сквозной авторизации. При использовании данного способа невозможно передать данные профиля.

Сгенерировать ссылку можно двумя способами: страница 13 / 14 **(c) 2024 ООО "Открытые технологии" <sp-other@opentechnology.ru> | 2024-05-08 22:28** [URL: https://kb.opentechnology.ru/index.php?action=artikel&cat=10&id=605&artlang=ru](https://kb.opentechnology.ru/index.php?action=artikel&cat=10&id=605&artlang=ru)

- 1. через консоль (данный способ не подходит для систем, для которых осуществляется техподдержка, так как в этом случае доступ к консоли запрешен):
- 2. через сеть (в списке API moodle (см. Рис. 3.10.1) есть специальный запрос auth userkey request login url, который можно включить, и генерировать ссылку для авторизации).

-Вернуться к содержанию-

### 3.11. Синхронизация с внешними системами по REST/SOAP API

Документацию по АРІ можно посмотреть по следующему пути: Администрирование -> Плагины -> Веб-службы -> Документация по АРІ (см. Рис. 3.10.1).

Пользователей можно выгрузить из 1С в СЭО ЗКL напрямую, не используя промежуточную базу данных:

- «core user create users» создание пользователя по сетевому запросу:
- «enrol manual enrol users» подписка пользователя на курс по сетевому запросу;
- «enrol manual unenrol users» отписка пользователя из курса по сетевому запросу.

Пользователями и их подписками на курсы СЭО ЗКL можно управлять напрямую из 1С.

-Вернуться к содержанию-

### 3.12. Синхронизация по Moodle Network

С синхронизацией по Moodle Network совместимо большинство версий СЭО ЗКL. При этом не обязательно, чтобы версии синхронизируемых СЭО ЗКL были одинаковыми.

-Вернуться к содержанию-

-Перейти к списку вебинаров-

Уникальный ID ответа: #1605 Опубликовал: : Полина Андреева Последние обновление: 2024-04-26 08:22